# Solucionar problemas de hospedagem em dispositivos MPP para chamadas Webex

### **Contents**

Introdução Pré-requisitos **Requisitos** Componentes Utilizados Informações de Apoio Problemas comuns de configuração Verifique se o portal de voz está definido para o local

# Introdução

Este documento descreve os problemas mais comuns encontrados com Hoteling em dispositivos MPP para chamadas do Webex e como solucioná-los.

# Pré-requisitos

#### **Requisitos**

A Cisco recomenda que você tenha conhecimento destes tópicos:

- Webex Calling
- Hub de controle
- Recurso de hospedagem
- PRT de dispositivos MPP

#### Componentes Utilizados

Este documento não está restrito a versões específicas de hardware e software. As informações neste documento foram criadas a partir de dispositivos em um ambiente de laboratório específico. Todos os dispositivos utilizados neste documento foram iniciados com uma configuração (padrão) inicial. Se a rede estiver ativa, certifique-se de que você entenda o impacto potencial de qualquer comando.

# Informações de Apoio

Hoteling é um recurso de chamada que permite que as informações de perfil de chamada de um usuário, como número, recursos e plano de chamada, sejam carregadas temporariamente em outro telefone para serem acessadas a partir dele.

### Problemas comuns de configuração

Verifique se o portal de voz está definido para o local

Etapa 1. Clique no local dos usuários que enfrentam o problema.

Etapa 2. Clique em Calling.

Etapa 3. Em Calling features settings, clique em Voice Portal.

Etapa 4. Em Chamada recebida, adicione um número de telefone disponível no menu suspenso no local ou em um ramal ou em ambos.

Etapa 5. Click Save.

Certifique-se de que o dispositivo de host esteja definido como um host de hospedagem

Etapa 1. Em MANAGEMENT, clique em Devices e clique no dispositivo a ser definido como Host de hospedagem.

Etapa 2. Em Overview > Hoteling habilite a alternância Allow this device to be used as a Hoteling Host by visited guest.

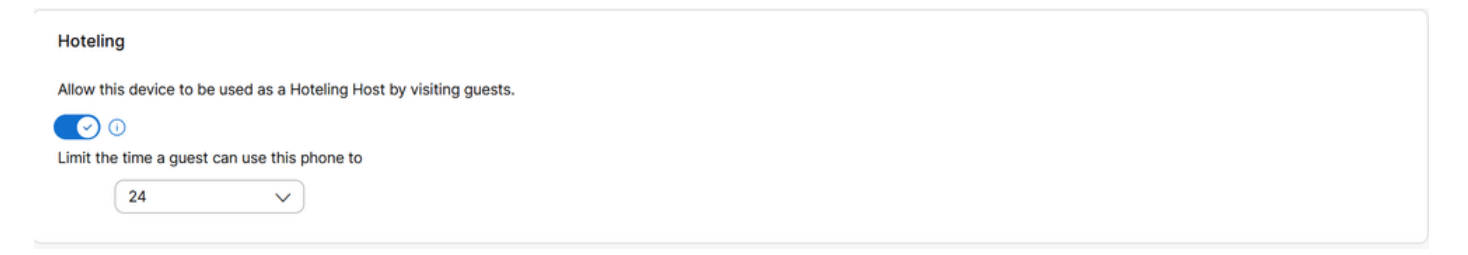

Permitir que este dispositivo seja usado como um anfitrião de hospedagem visitando os convidados

Etapa 3. Reinicie a alimentação do dispositivo.

Etapa 4. A tecla de função Convidado de Entrada deve aparecer na exibição do dispositivo Host.

Problemas de Falha de Sing-In

Se um Sing-In Failed solicitar após uma tentativa de autenticação para Guest In, siga estas etapas de solução de problemas:

Obtenção e análise básica da PRT a partir do dispositivo

Etapa 1. Defina o Nível de registro padrão como Depuração para o dispositivo.

Etapa 2. Ative a alternância do MPP Web Access (Usuário).

Etapa 3. Reinicie a alimentação do dispositivo.

Etapa 4. Reproduza o problema de entrada.

Etapa 5. Acesse a GUI do dispositivo por meio de um navegador da Web.

Etapa 6. Clique em Info > Debug Info > Generate PRT.

Passo 7. Clique no arquivo gerado para baixá-lo.

Na PRT você pode encontrar o SIP SUBSCRIBE e NOTIFY que o dispositivo usa para hospedagem.

O dispositivo envia um SUBSCRIBE, por exemplo:

```
SUBSCRIBE sip:2X.8X.X.1XX:89XX;transport=tls SIP/2.0^M
   Via: SIP/2.0/TLS 1XX.1XX.X.1XX:50XX;branch=z9hG4bK-5c65a186^M
    From: <sip:dckvbcsohk@9044XXXX.cisco-bcld.com>;tag=316c637a772774e7^M
   To: <sip:dckvbcsohk@9044XXXX.cisco-bcld.com>;tag=394818446-1712859294626^M
   Call-ID: ae75b30c-16372ea@1XX.1XX.X.1XX^M
   CSeq: 20314 SUBSCRIBE^M
   Max-Forwards: 70^M
   Authorization: Digest username="+121035XXXX", realm="BroadWorks", nonce="BroadWorksXluvk76avT78ohryBW
   Contact: <sip:dckvbcsohk@1XX.1XX.X.1XX:50XX;transport=tls>^M
   Accept: application/x-broadworks-hoteling+xml^M
   Expires: 3600^M
   Event: x-broadworks-hoteling^M
   User-Agent: Cisco-CP-8865-3PCC/12.0.3_dcf719f39350_d4e6994b-60bc-4fba-a490-fe5f8e74ceea_dcf719f3-93
   Session-ID: 4e85b7ad00105000a000dcf719f39350;remote=1abed7e0008042159d92c35291039b58^M
   Content-Length: 152^M
   Content-Type: applicati
   NOT Apr 11 18:16:44.288201 (1745-1842) voice-on/x-broadworks-hoteling+xml^M
   ^M
    <?xml version="1.0" encoding="ISO-8859-1"?>
    <SetHoteling xmlns="http://schema.broadsoft.com/hoteling">
       <guestAddress>Guest Extension</guestAddress>
</SetHoteling>
```
Em resposta a SUBSCRIBE, um 200 OK é enviado:

SIP/2.0 200 OK^M Via:SIP/2.0/TLS 1xx.1xx.x.1xx:5061;received=2xx.2xx.2xx.4x;branch=z9hG4bK-5c65a186^M From:<sip:dckvbcsohk@9044xxxx.cisco-bcld.com>;tag=316c637a772774e7^M To:<sip:dckvbcsohk@9044xxxx.cisco-bcld.com>;tag=394818446-1712859294626^M Call-ID:ae75b30c-16372ea@1xx.1xx.x.1xx^M CSeq:20314 SUBSCRIBE^M Session-ID:1abed7e0008042159d92c35291039b58;remote=4e85b7ad00105000a000dcf719f39350^M Expires:3424^M Contact:<sip:2x.8x.x.1xx:89xx;transport=tls>^M Content-Length:0^M ^M

A nuvem do Webex Calling envia um NOTIFY:

Neste exemplo de NOTIFY, <guestAddress/> não contém a Extensão de Convidado, que é o resultado da tentativa com falha de Entrada.

```
NOTIFY sip:dckvbcsohk@1XX.1XX.X.1XX:50XX;transport=tls SIP/2.0^M
    Via:SIP/2.0/TLS 2X.8X.X.1XX:89XX;branch=z9hG4bKBroadworksSSE.-2XX.2XX.2XX.4XV5061-0-101-394818446-1
    From:<sip:dckvbcsohk@9044xxxx.cisco-bcld.com>;tag=394818446-1712859294626^M
   To:<sip:dckvbcsohk@9044xxxx.cisco-bcld.com>;tag=316c637a772774e7^M
    Call-ID:ae75b30c-16372ea@1XX.1XX.X.1XX^M
    CSeq:101 NOTIFY^M
    Contact:<sip:2X.8X.X.1XX:89XX;transport=tls>^M
    Subscription-State:active;expires=3424^M
   Max-Forwards:69^M
    Session-ID:1abed7e0008042159d92c35291039b58;remote=4e85b7ad00105000a000dcf719f39350^M
    Event:x-broadworks-hoteling^M
    Content-Type:application/x-broadworks-hoteling+xml^M
    Content-Length:134^M
    ^M
    <?xml version="1.0" encoding="UTF-8"?>
    <HotelingEvent xmlns="http://schema.broadsoft.com/hoteling">
    <guestAddress/>
    </HotelingEvent>^M
```
Em resposta a NOTIFY, um 200 OK é enviado:

```
SIP/2.0 200 OK^M
To:<sip:dckvbcsohk@9044xxxx.cisco-bcld.com>;tag=316c637a772774e7^M
From:<sip:dckvbcsohk@9044xxxx.cisco-bcld.com>;tag=394818446-1712859294626^M
Call-ID:ae75b30c-16372ea@1xx.1xx.x.1xx^M
CSeq:101 NOTIFY^M
Via:SIP/2.0/TLS 2x.8x.x.1xx:89xx;branch=z9hG4bKBroadworksSSE.-2xx.2xx.2xx.4xV5061-0-101-394818446-17128
Server: Cisco-CP-8865-3PCC/12.0.3_dcf719f39350^M
Session-ID: dbb009eb00105000a000dcf719f39350;remote=1abed7e0008042159d92c35291039b58^M
Content-Length: 0^M
^M
```
#### Verifique se o PIN do correio de voz está correto

Caso seja necessário um novo PIN de correio de voz:

- Etapa 1. Faça login com as credenciais de usuário no [Hub de usuário.](http://user.webex.com)
- Etapa 2. Clique em Configurações > Chamada > Correio de voz.
- Etapa 3. Clique em PIN do correio de voz > Redefinir PIN do correio de voz.
- Etapa 4. Insira um novo PIN do correio de voz que atenda aos requisitos.

Etapa 5. Click Save.

Verifique se a hospedagem está ativada para o convidado

Etapa 1. Em GERENCIAMENTO > Usuários, clique no usuário convidado de Hospedagem.

Etapa 2. Clique em Chamada > Permissões entre usuários > Hospedagem.

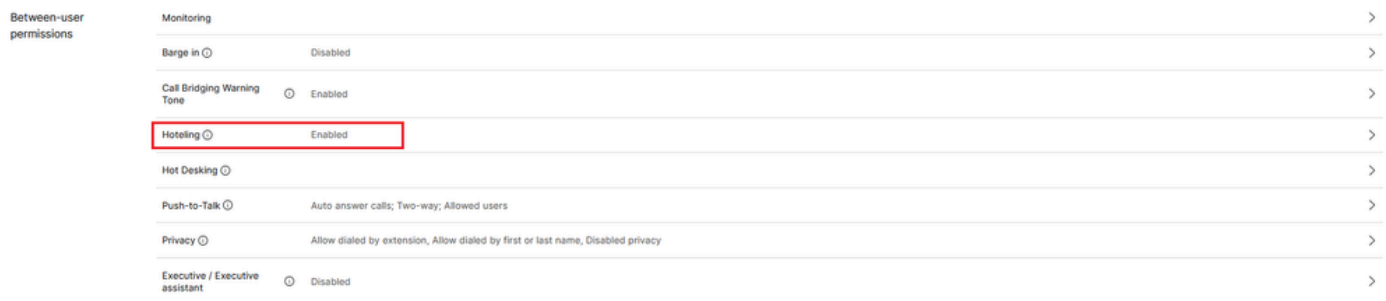

Permissões Entre Usuários

Etapa 3. Clique no botão de alternância Allow this user to connect to a Hoteling host device (Permitir que este usuário se conecte a um dispositivo host de hospedagem).

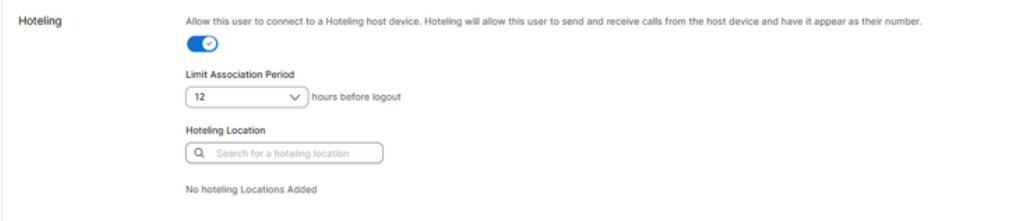

Alternar Hoteling

Etapa 4. Selecione um Período Limite de Associação.

Etapa 5. Click Save.

NOTIFICAÇÃO bem-sucedida para inscrição de hospedagem do Webex Calling Cloud

O NOTIFY bem-sucedido mostra a Extensão do Convidado e a Hora de expiração da Assinatura.

```
NOTIFY sip:dckvbcsohk@1xx.1xx.x.1xx:50xx;transport=tls SIP/2.0^M
   Via:SIP/2.0/TLS 2x.8x.x.1xx:89xx;branch=z9hG4bKBroadworksSSE.-2xx.2xx.2xx.4xV5061-0-103-3948184
   From:<sip:dckvbcsohk@9044xxxx.cisco-bcld.com>;tag=394818446-1712859294626^M
   To:<sip:dckvbcsohk@9044xxxx.cisco-bcld.com>;tag=316c637a772774e7^M
   Call-ID:ae75b30c-16372ea@1xx.1x.x.1xx^M
   CSeq:103 NOTIFY^M
   Contact:<sip:2x.8x.x.1xx:89xx;transport=tls>^M
   Subscription-State:active;expires=3324^M
   Max-Forwards:69^M
   Session-ID:1abed7e0008042159d92c35291039b58;remote=4e85b7ad00105000a000dcf719f39350^M
   Event:x-broadworks-hoteling^M
```

```
Content-Type:application/x-broadworks-hoteling+xml^M
Content-Length:176^M
^M
<?xml version="1.0" encoding="UTF-8"?>
<HotelingEvent xmlns="http://schema.broadsoft.com/hoteling">
<guestAddress>Guest Extension</guestAddress>
<expires>Subscription Time</expires>
</HotelingEvent>^M
```
Em resposta a NOTIFY, um 200 OK é enviado:

```
SIP/2.0 200 OK^M
To:<sip:dckvbcsohk@9044xxxx.cisco-bcld.com>;tag=316c637a772774e7^M
From:<sip:dckvbcsohk@9044xxxx.cisco-bcld.com>;tag=394818446-1712859294626^M
Call-ID:ae75b30c-16372ea@1xx.1xx.x.1xx^M
CSeq:102 NOTIFY^M
Via:SIP/2.0/TLS 2x.8x.x.1xx:89xx;branch=z9hG4bKBroadworksSSE.-2xx.2xx.2xx.4xV5061-0-102-394818446-1712859294626^M
Server: Cisco-CP-8865-3PCC/12.0.3_dcf719f39350^M
Session-ID: 7e64aa9c00105000a000dcf719f39350;remote=1abed7e0008042159d92c35291039b58^M
Content-Length: 0^M
^M
```
### Informações recomendadas para um caso de TAC

Se um problema persistir após as etapas de Troubleshooting neste documento terem sido executadas e um caso de TAC for necessário, a Cisco recomenda incluir estas informações:

- ID da Organização
- ID ou nome do local
- Número, ramal e correio do usuário do host
- Número, ramal e e-mail do usuário convidado
- Exemplo de entrada onde ocorreu o problema.
	- Fuso horário e carimbo de data/hora da tentativa de logon
	- Uma descrição detalhada do problema encontrado.
- Conecte o arquivo PRT obtido do dispositivo.

### Informações Relacionadas

[Hoteling em Control Hub](https://help.webex.com/en-us/article/t2d9bx/Hoteling-in-Control-Hub)

#### Sobre esta tradução

A Cisco traduziu este documento com a ajuda de tecnologias de tradução automática e humana para oferecer conteúdo de suporte aos seus usuários no seu próprio idioma, independentemente da localização.

Observe que mesmo a melhor tradução automática não será tão precisa quanto as realizadas por um tradutor profissional.

A Cisco Systems, Inc. não se responsabiliza pela precisão destas traduções e recomenda que o documento original em inglês (link fornecido) seja sempre consultado.